## **Ancestry Hints® for the Wrong Person**

When Ancestry Hints<sup>®</sup> are the wrong person in your tree, you can attach the record associated with the hint to the correct person.

## **Attaching Ancestry Hints® to someone listed in the record**

- 1. On a hint you want to attach to a different person, click **Review**.
- 2. On the record detail page, look for the name of the person the record should be attached to and click on their name. If the name isn't there, or if it's there but it's not a hyperlink, skip to the next section.

3. On the page that lists the correct person's name at the top, click **Save** and select **Save to someone in your tree** from the drop-down menu.

4. Start typing the name of the correct person and select it from the drop-down menu. If you want to add a new person to the tree and attach this record to them, click **Add this to a new person** instead.

5. Click **Attach**.

6. Review the information, edit any facts you want to change, and click **Save to your tree**. Check the boxes next to information from this record that you want to add to the person. Facts that say "DIFFERENT" next to them are different in the record from the information you already had listed in your tree. If there are other people listed in the record, review their information by scrolling down.

## **Attaching Ancestry Hints® to someone not listed in the record**

If the correct person's name is listed in the record details, but the name isn't a hyperlink, you should be able to find the record on Ancestry and link it to the right person, but you won't be able to do it from the hint itself. Note down the information listed in the record, then do a search using that information. You can narrow your search to that record type using card catalog.

If the correct person's name is NOT listed in the record details, but their name is in the record itself:

1. In the hint panel, scroll to the bottom of the record information and click the **View record** 

**page** link.

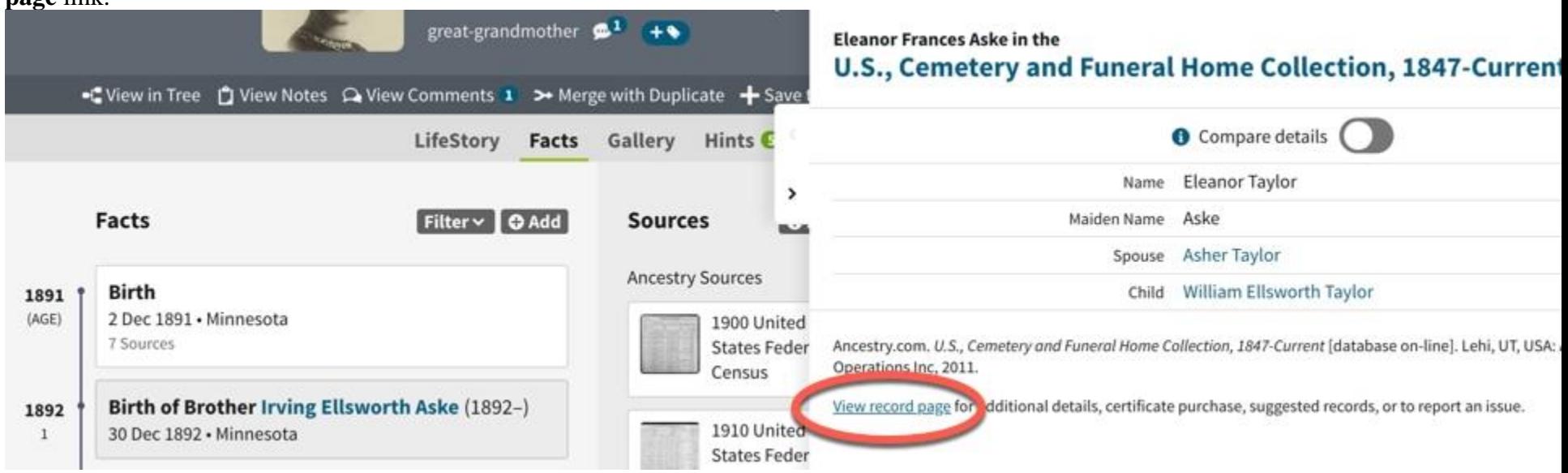

2. On the record detail page, click **Add or update information**.

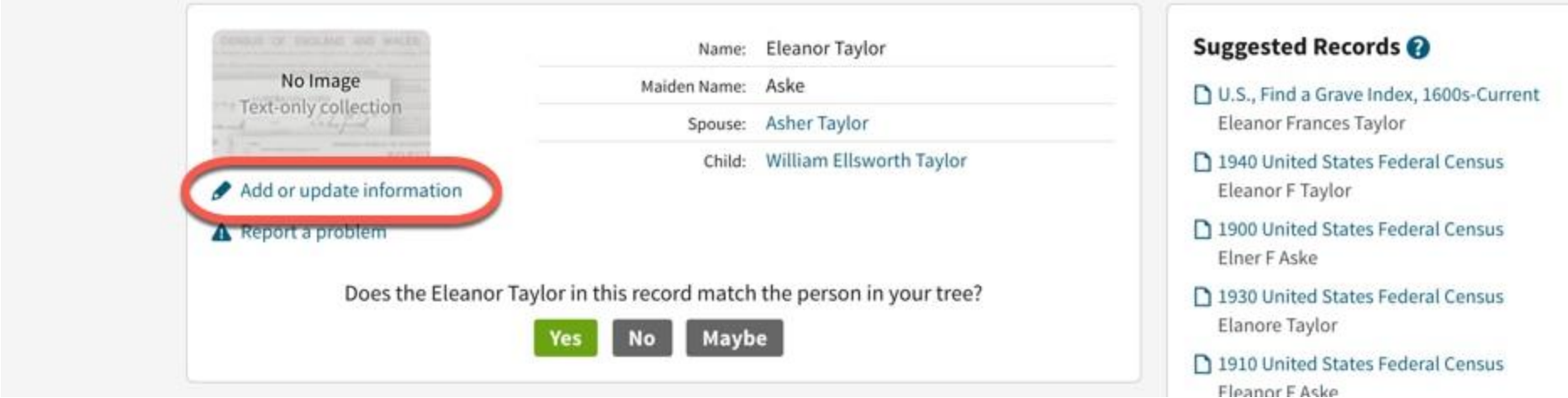

- 3. In the menu that appears, click **Choose** and select **Name**.
- 4. Under Reason, click **Choose** and select the reason. If the name is wrong, select **Transcription error**.
- 5. Enter the correct name in the Given Name and Surname fields and click **Submit Alternate**.
- 6. Click the **Search** tab at the top of the page and select **All Collections** (or, if a specific database type fits the record, select that option).

7. Enter all the information you can from the record that was in the hint. Use the (wrong) name that's listed on the record detail page, and not the alternate name you just entered.

- 8. From the list of search results, click the record that was in the hint.
- 9. From the record detail page, click **Save** and select **Save to someone in your tree**.

10. Start typing the name of the correct person and select it from the drop-down menu. If you want to add a new person to the tree and attach this record to them, click **Add this to a new person** instead.

11. Click **Attach**.

12. Review the information, edit any facts you want to change, and click **Save to your tree**. The alternate name you entered should be showing for the record on the left. After you save the record to your tree, you can view it from the Sources tab of the person's profile page.

You can view this online with your free trial account.

[https://support.ancestry.com/s/article/Ancestry-Hints-for-the-Wrong-Person?language=en\\_US](https://support.ancestry.com/s/article/Ancestry-Hints-for-the-Wrong-Person?language=en_US)